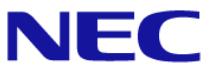

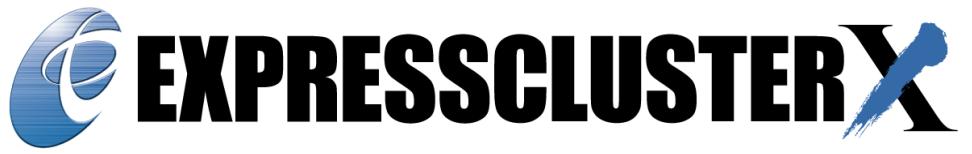

[Enhancement] No.1 market share in Japan for 20 consecutive years\*

# Version 5.0 New Enhancement

May, 2022 NEC Corporation, Smart Orchestration Service Department, (EXPRESSCLUSTER)

© NEC Corporation 2022

## What Is EXPRESSCLUSTER?

EXPRESSCLUSTER is a solution to maximize the uptime of customer's business operation.

- No.1 market share in Japan for 20 consecutive years\*
- Prevents any failure from interrupting the business
	- Makes the business system (including its hardware and OS) redundant
	- Monitors the hardware, OS, and applications for failures; keeps the business in operation with a healthy server even if a failure occurs
	- Supports not only multivendor servers and storages, but also public cloud environments (e.g. AWS and Microsoft Azure)
- Realizes the maximization with software for HA clustering and for increasing server availability Failover

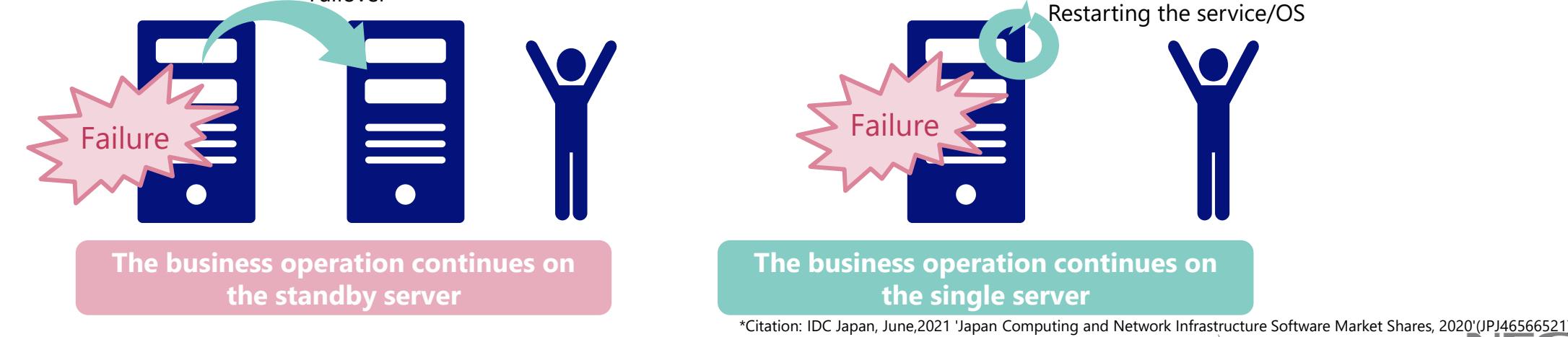

**Orchestrating a brighter world** 

### Why EXPRESSCLUSTER Has Been Used in Clouds?

- ◆ The conditions of an laaS SLA<sup>\*</sup> often require redundancy. One of the solutions is to configure an HA cluster.
- The IaaS SLA\* is only for infrastructure. The user of a cloud-based system must take measures for building a mechanism to ensure and improve the availability.
- Unlike many other HA cluster applications, EXPRESSCLUSTER officially supports its operation in public clouds. It allows an HA cluster to be configured without a shared disk through data mirroring.
- PaaSs, involving functional restrictions and performance differences, often require alterations or additional integration evaluations to cooperate with applications. EXPRESSCLUSTER allows a whole on-premises environment to be lifted to a cloud, reducing the cost of application alteration and reevaluation. EXPRESSCLUSTER also enables the entire environment to be returned from the cloud to the on-premises structure. Therefore, cloud vendor lock-in can be avoided.
- EXPRESSCLUSTER can redundantize all HA-cluster-supporting applications, without using application-side redundantizing functions. This leads to reducing the application cost as well.

\* SLA (Service Level Agreement): the content, scope, and quality achievement level of a cloud service presented by the cloud vendor

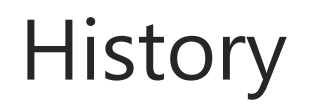

Providing various platforms with high availability in harmony with the times

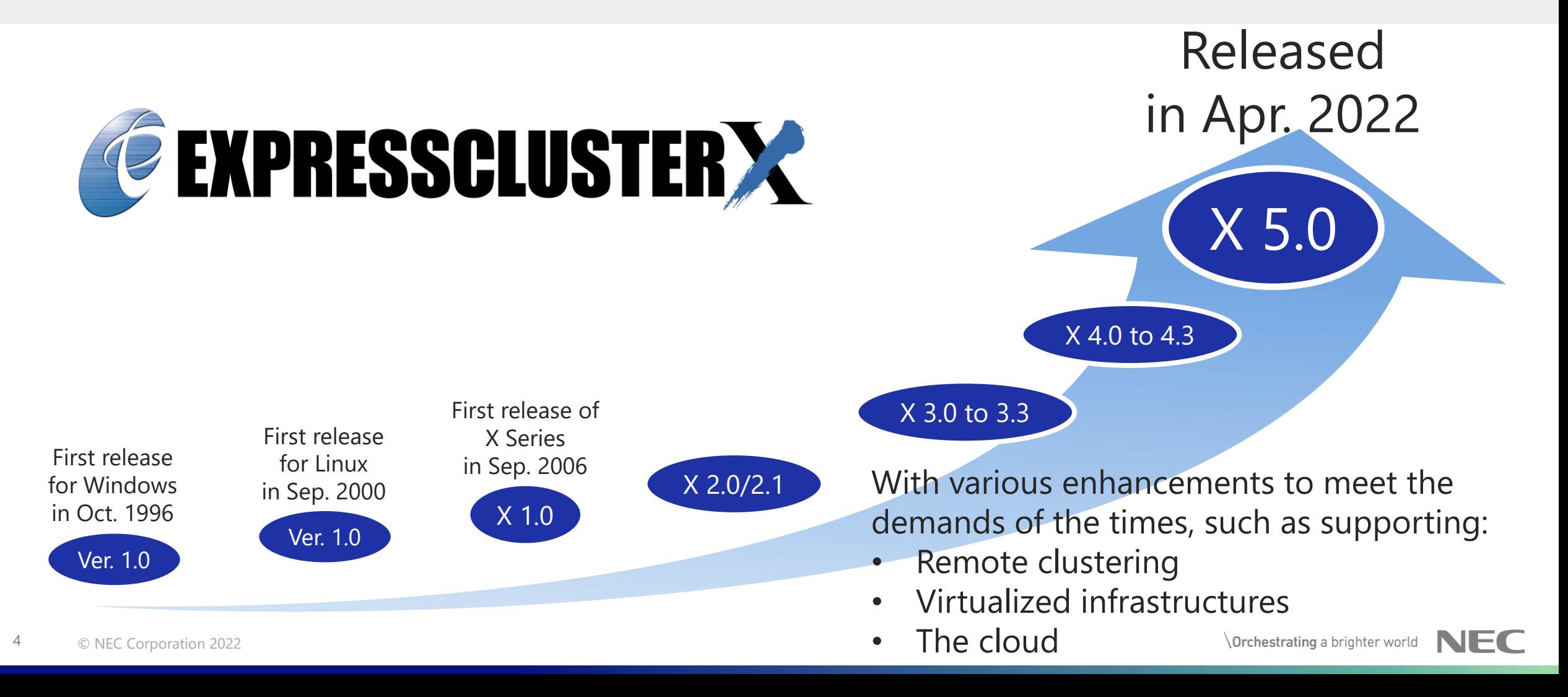

## Enhancement Points of EXPRESSCLUSTER X 5.0

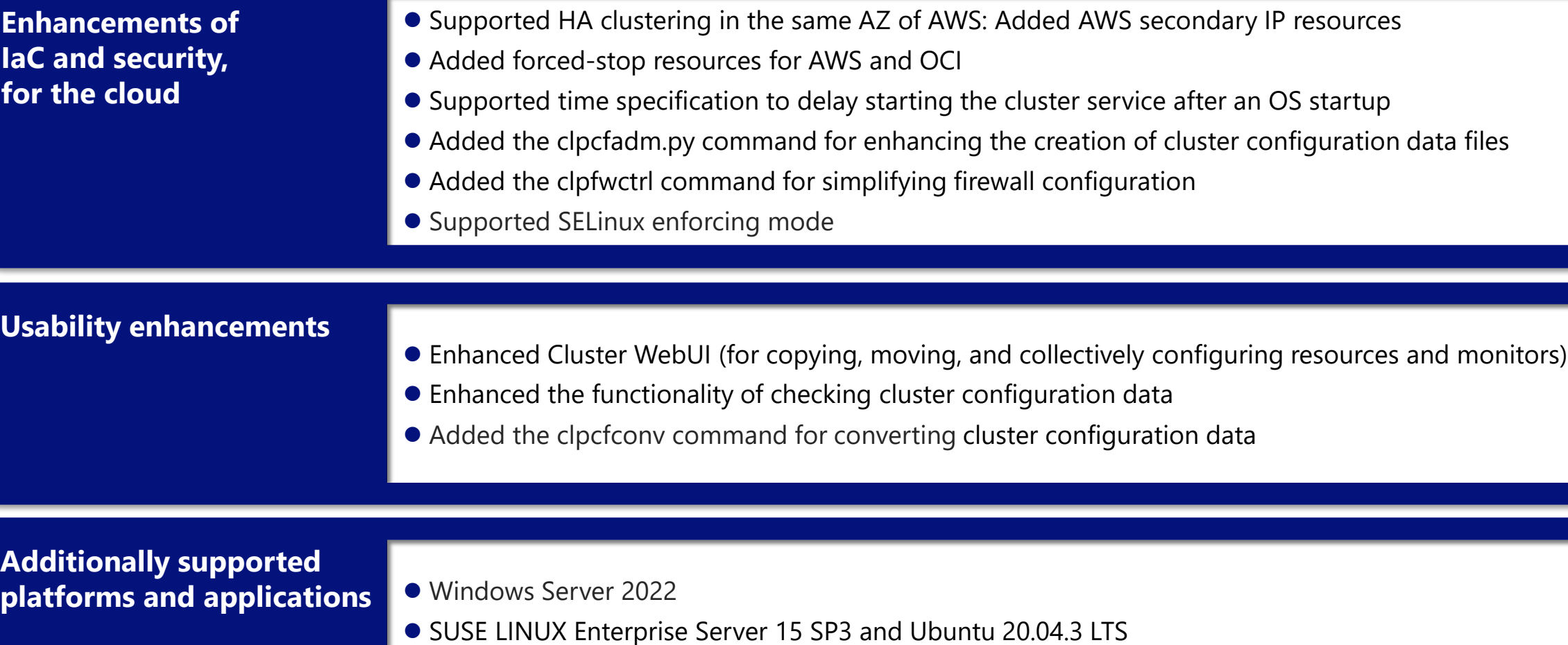

● PostgreSQL 14.1 and MariaDB 10.5

# Enhancements of IaC and Security, for the Cloud

Supported HA clustering in the same AZ of AWS: Added AWS secondary IP resources Added forced-stop resources for AWS and OCI

Supported time specification to delay starting the cluster service after an OS startup Added the clpcfadm.py command for enhancing the creation of cluster configuration data files

Added the clpfwctrl command for simplifying firewall configuration

## Supported HA Clustering in the Same AZ of AWS

#### HA clustering becomes easy with an AWS secondary IP resource, even in the same AZ (Availability Zone) of AWS.

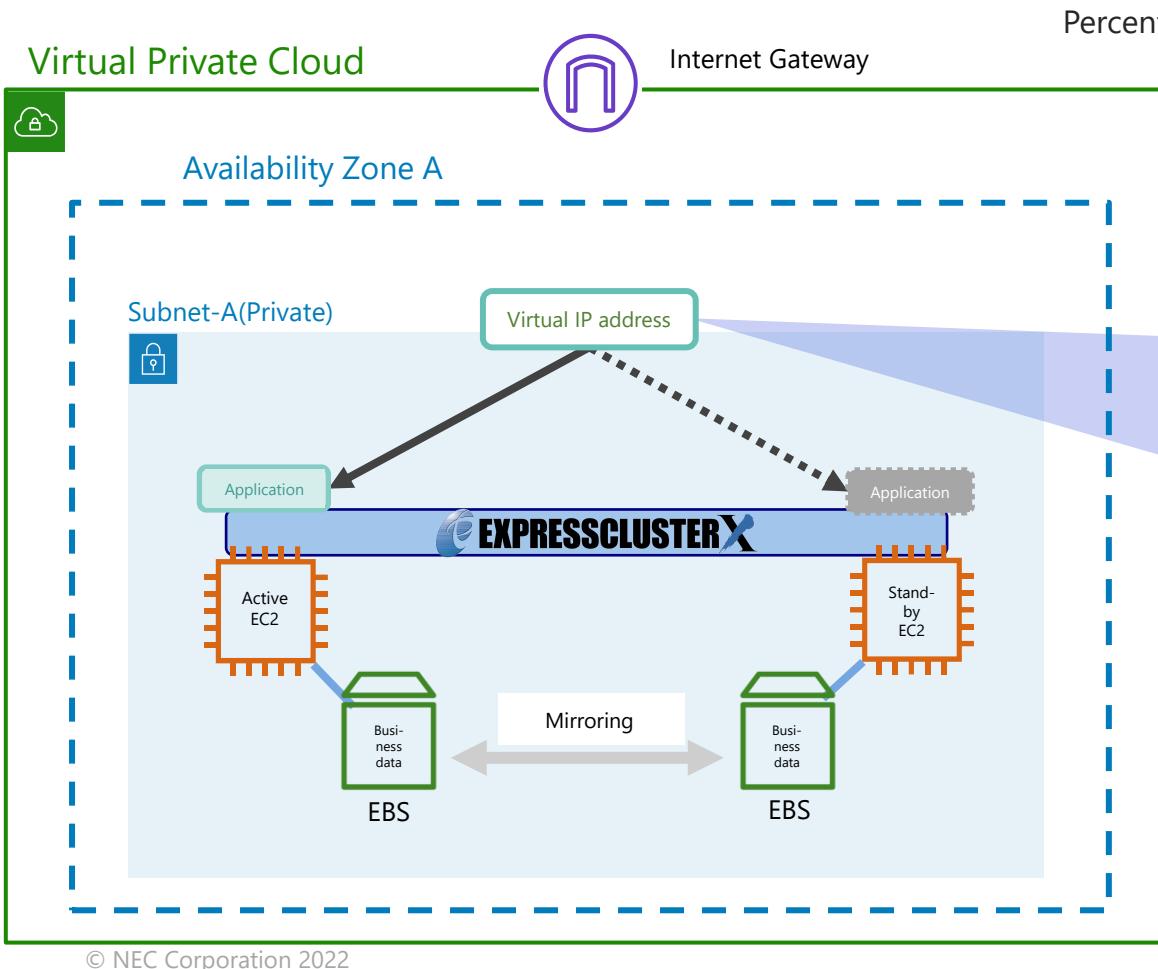

Note: No HA clusters created in the same AZ will meet the Service Commitment (a Monthly Uptime Percentage for each AWS region, during any monthly billing cycle, of at least 99.99%) of AWS.

#### Resource configurable through GUI without scripting

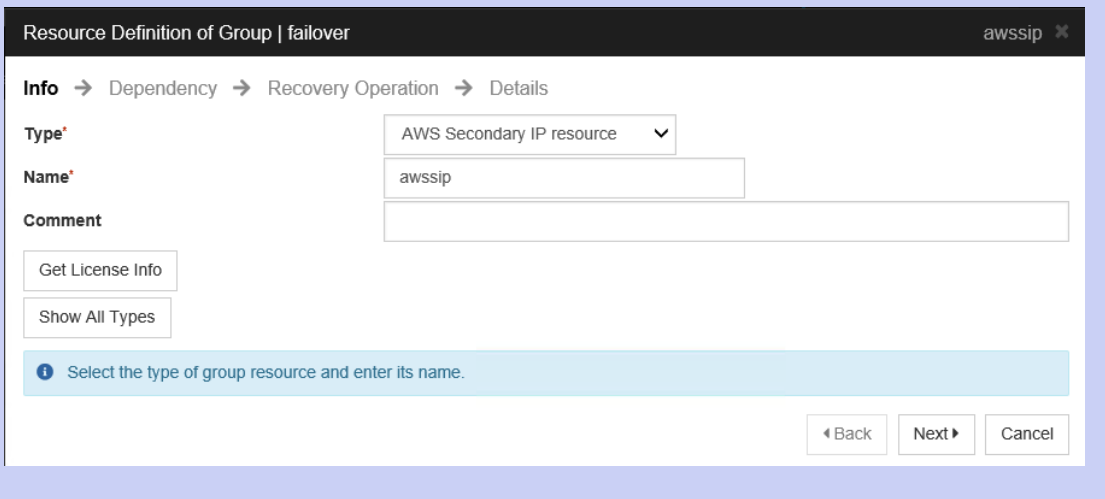

## Added Forced-Stop Resources for AWS and OCI

The GUI allows the advanced configuration of forcibly stopping a node with failure before its application startup, eliminating the need for scripting the forced stop.

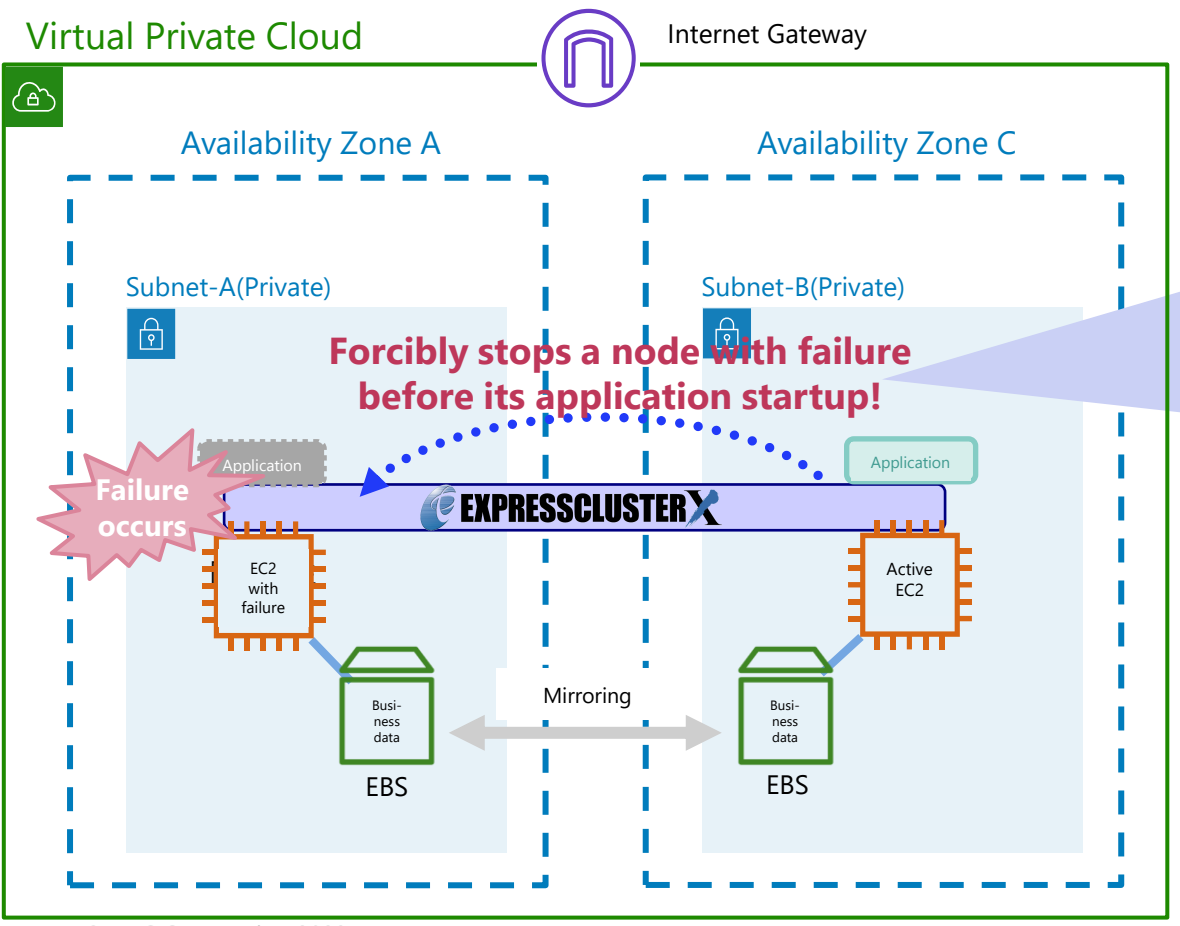

#### Resource configurable through GUI without scripting

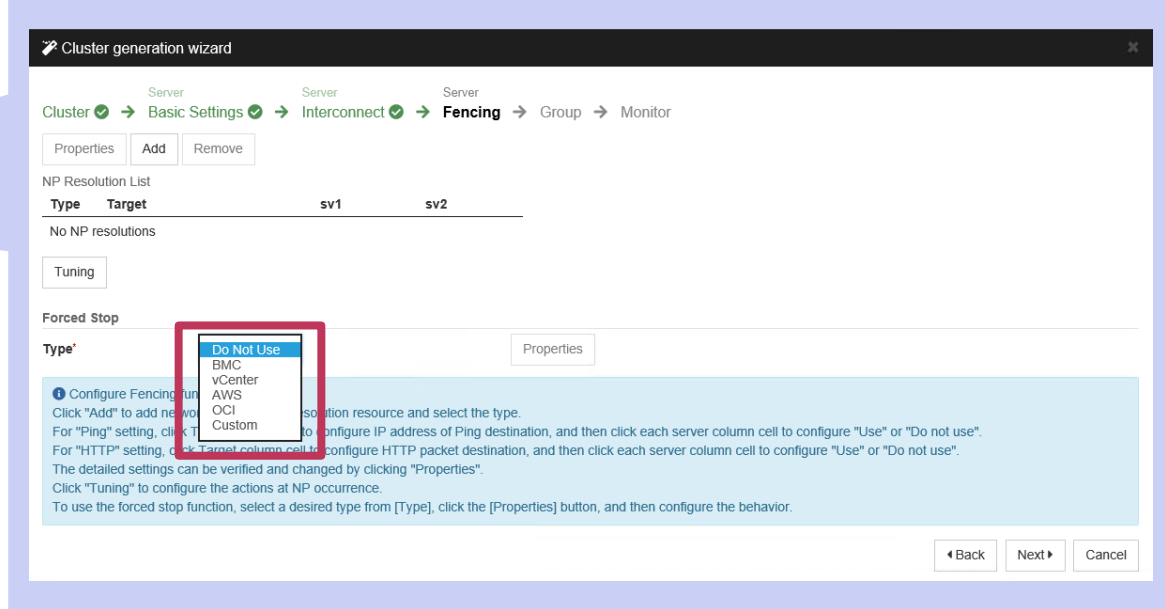

## Supported Time Specification to Delay Starting the Cluster Service after an OS Startup\*

The delay time can now be specified, even for an environment where neither bcdedit nor GRUB2 can be used or handled.

> EXPRESSCLUSTER allows system integrators to specify the delay time, even in an environment where they cannot change the OS settings.

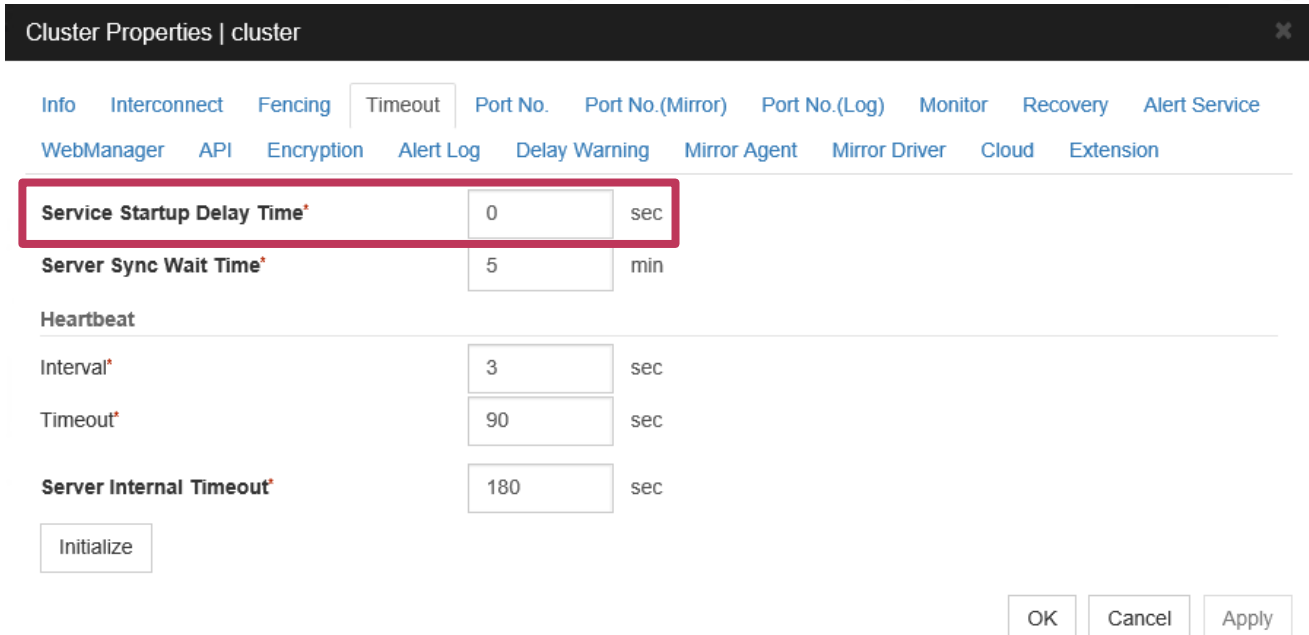

See "Reference Guide" -> "2. Parameter details" -> "2.2. Cluster properties" -> "2.2.4. Timeout tab" -> "Service Startup Delay Time"

\* A setting required to make the OS restart time longer than the heartbeat timeout time, mainly in a cloud environment or a virtualized environment.

Added the clpcfadm.py Command for Enhancing the Creation of Cluster Configuration Data Files This command, the successor to clpcfset, allows listing tag names specifiable on command lines, for promoting IaC (Infrastructure as Code).

◆ mod: A new option to list tag names

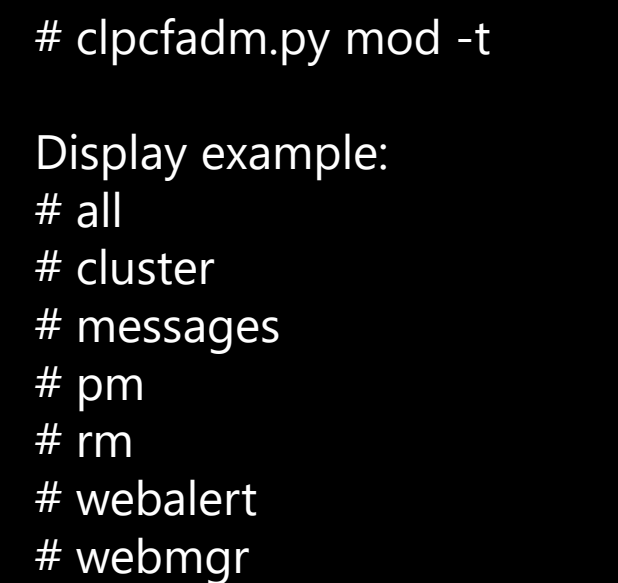

Listing tag names (child elements of /root) Listing tag names (child elements of /root/pm/exec0)

# clpcfadm.py mod -t pm/exec0 Display example (value in []: current setting): # recover [5] # retry  $[5]$ # type [rc] # wait [1800]

## Added the clpfwctrl Command for Simplifying Firewall Configuration

This command allows easily configuring the firewall needed for EXPRESSCLUSTER.

#### Adding a firewall rule with the clpfwctrl command

- Executing the command adds or deletes a firewall rule on servers for EXPRESSCLUSTER.
- Command lines (on Linux)
	- clpfwctrl --add [--zone=<ZONE>]
	- clpfwctrl --remove
	- clpfwctrl --help
- $\blacksquare$  Execution examples (on Linux)
	- Adding a rule to the default zone

# clpfwctrl.sh --add

- Command succeeded.
- Adding a rule to the home zone

# clpfwctrl.sh --add --zone=home

Command succeeded.

- Command lines (on Windows)
	- clpfwctrl --add [--profile public | private | domain]
	- clpfwctrl --remove
	- clpfwctrl --help
- Execution examples (on Windows)
	- Adding an inbound firewall rule without the --profile option

# clpfwctrl.bat --add

Command succeeded.

- Adding an inbound firewall rule with domain and private (the --profile option) specified
- # clpfwctrl.bat --profile domain private
- Command succeeded.

## Usability Enhancements

Enhanced Cluster WebUI (for copying, moving, and collectively configuring resources and monitors) Enhanced the functionality of checking cluster configuration data

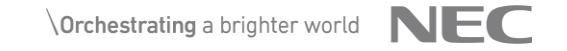

### Enhanced Cluster WebUI

(for Copying, Moving, and Collectively Configuring Resources and Monitors)

Cluster WebUI has been drastically improved! The GUI now allows copying the settings of groups, resources, and monitors; and collectively configuring them.

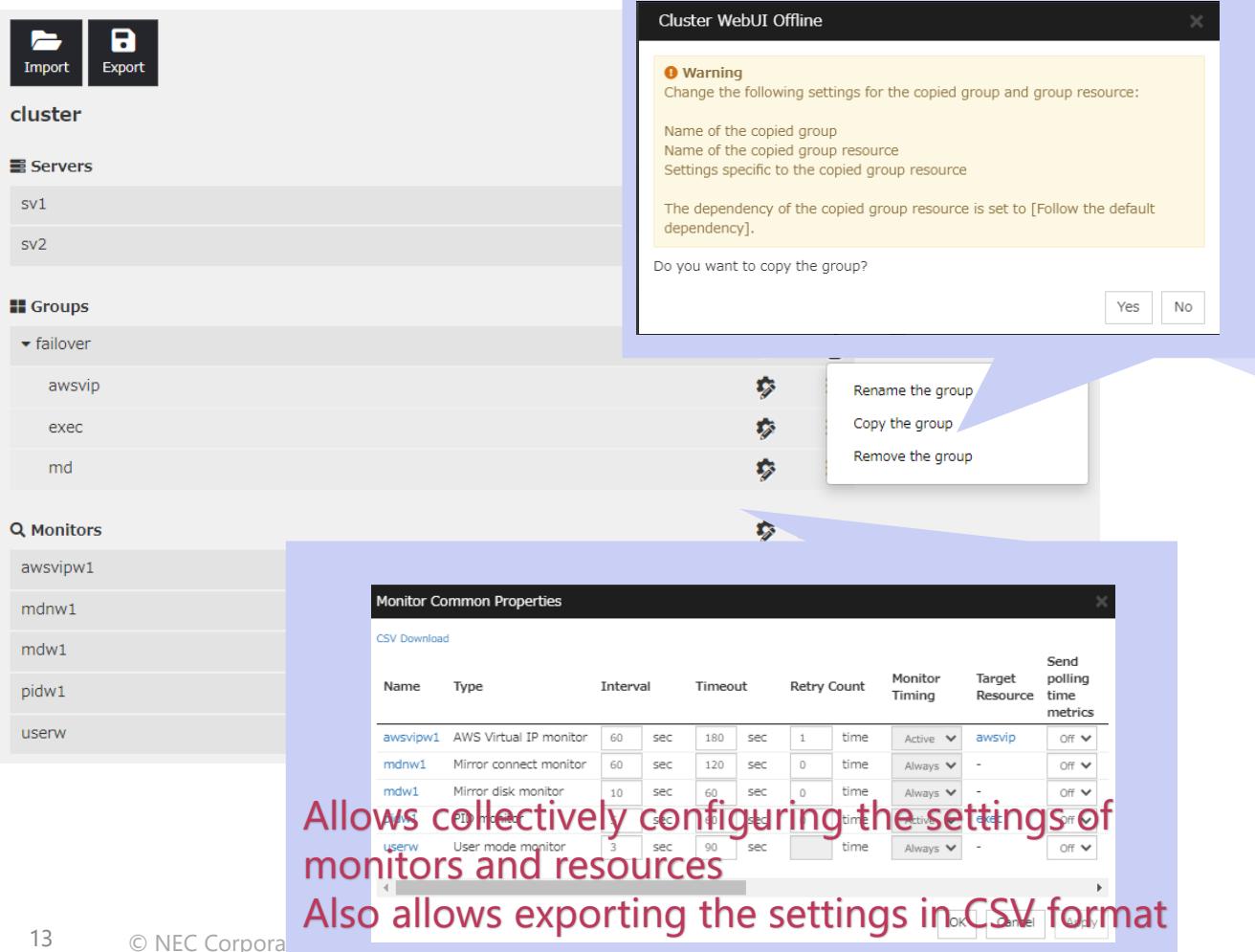

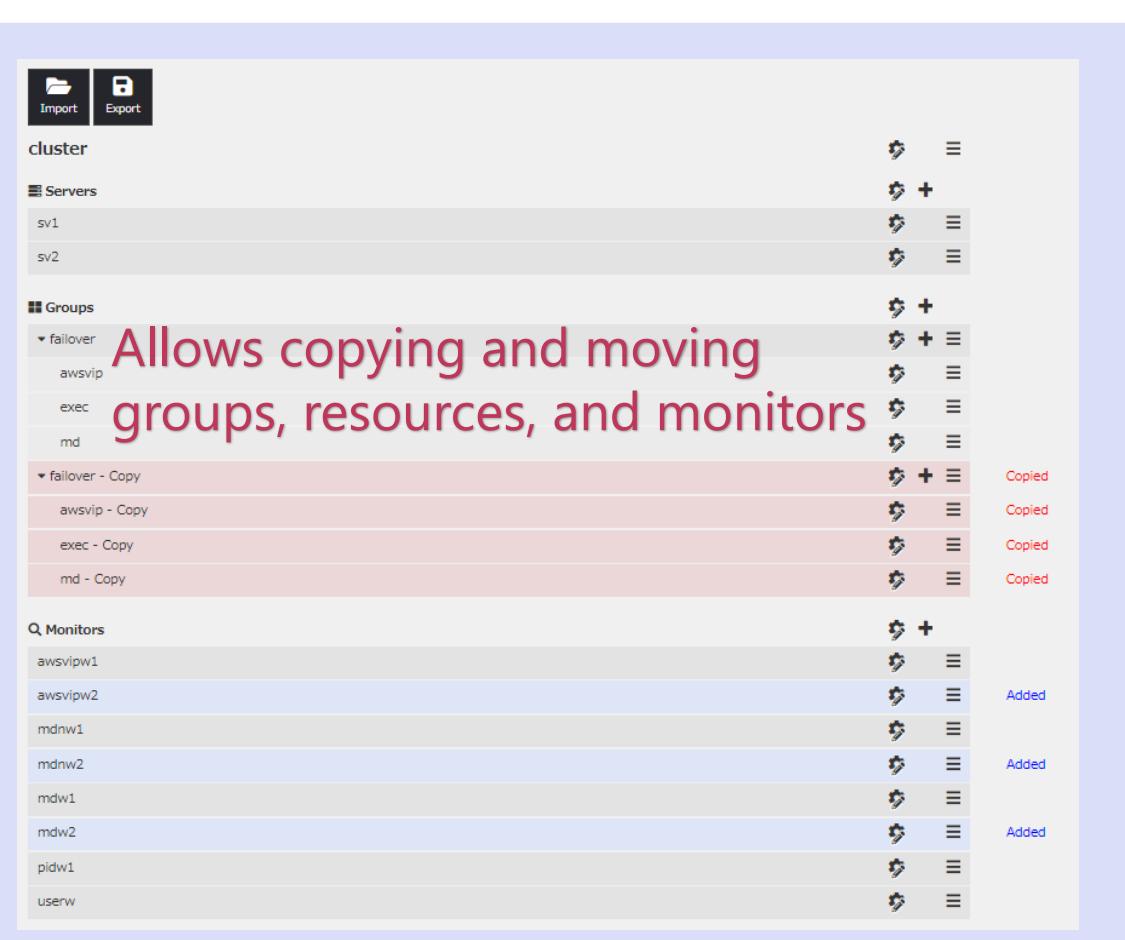

### Enhanced the Functionality of Checking Cluster Configuration Data

This enhancement allows even beginners to easily and confidently create and check cluster configuration data.

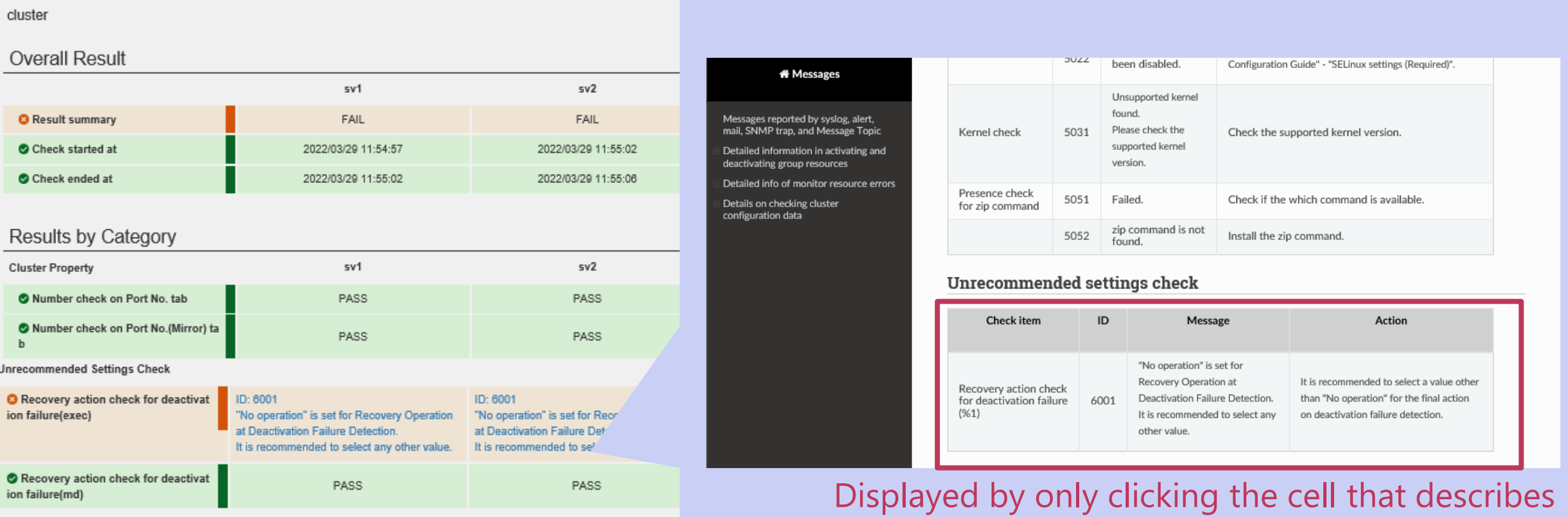

the measure against the unrecommended setting

# Additionally Supported Platforms and Applications

Windows Server 2022 SUSE LINUX Enterprise Server 15 SP3 and Ubuntu 20.04.3 LTS PostgreSQL 14.1 and MariaDB 10.5

### Supported OSs and Platforms

#### ◆ OSs

- Windows Server 2016, 2019, and 2022
- Red Hat Enterprise Linux 7.9, 8.1, 8.2 and 8.4

#### ■ MIRACLE LINUX 8.4

- Oracle Linux 7.9 and 8.4 (Red Hat Compatible Kernel)
- Oracle Linux 7.7 and 8.3<sup>\*</sup> (UEK)
- $\blacksquare$  Amazon Linux 2
- SUSE Enterprise Linux 12 SP5, 15 SP2, and 15 SP3
- Ubuntu 20.04 LTS and 20.04.3 LTS
- ◆ Cloud platforms
	- AWS (Amazon Web Services), Microsoft Azure, OCI (Oracle Cloud Infrastructure), and Google Cloud Platform
- ◆ Virtualized environments
	- VMware vSphere, Hyper-V, and KVM

## Notes

#### **Notes**

#### Forced-stop function and scripts

- These have been redesigned as individual forced-stop resources adapted to environment types. Since the forced-stop function and scripts configured before the upgrade are no longer effective, set them up again as forced-stop resources.
- Stopping our support for OSs and applications which are no longer supported by the corresponding vendors

■ For details, see Getting Started Guide available in the following page: <https://www.nec.com/en/global/prod/expresscluster/en/doc/manual.html>

#### **Notes**

EXPRESSCLUSTER X 5.0 no longer includes the following functions:

- COM network partition resolution resources
- COM heartbeat resource
- $\blacksquare$  NAS resources
- NAS monitor resources
- Print spooler resources
- Print spooler monitor resources
- Virtual machine groups
- Virtual machine resources
- Virtual machine monitor resources
- SCVMM-based forced-stop of virtual machines
- Sybase monitor resources
- clpsybasestill command to control the rest point of Sybase
- Compatible commands such as ARMLOAD
- clptrnreq command to process inter-cluster linkage
- clpprer command to estimate the amount of resource usage
- BMC linkage
- clpledctrl command to control the chassis ID lamp
- clpbmccnf command to change BMC information
- clpcpufreq command to control CPU frequency
- EXPRESSCLUSTER clients
- Load balancer linkage settings (JVM monitor resources)
- VxVM linkage

#### Thank You

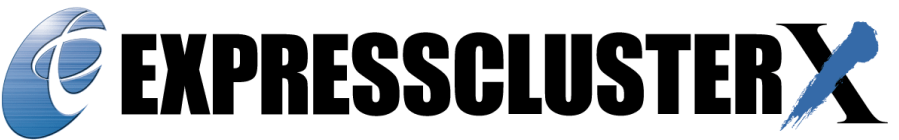

An Integrated High Availability and Disaster Recovery Solution

For more product information & request for trial license, visit >> <https://www.nec.com/expresscluster/>

For more information, feel free to contact us - [info@expresscluster.jp.nec.com](mailto:info@expresscluster.jp.nec.com)

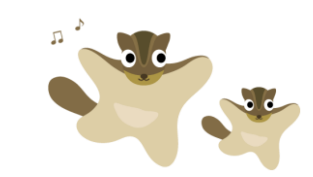

# **\Orchestrating a brighter world**

NEC creates the social values of safety, security, fairness and efficiency to promote a more sustainable world where everyone has the chance to reach their full potential.

# **\Orchestrating a brighter world**

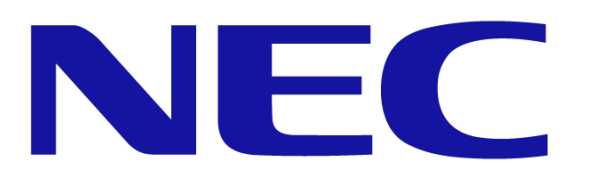